# **UM10974**

**LPC54114 Audio and Voice Recognition Kit**

**Rev. 1.1 — 25 February 2016 User manual**

#### **Document information**

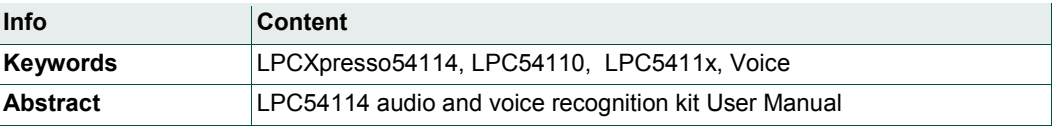

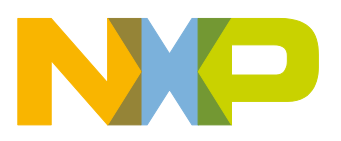

#### **Revision history**

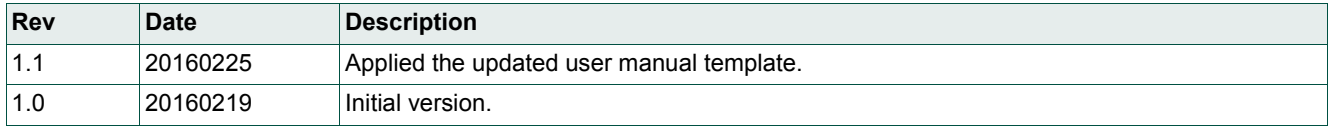

# **Contact information**

For more information, please visit: http://www.nxp.com

### **1. Introduction**

The LPC54114 audio and voice recognition kit ("The Kit") combines the LPC54114 MCU with an OLED display, digital microphone and audio CODEC in a two board set, complemented by a software framework optimized for always-on sensing applications. The hardware consists of an LPCXpresso54114 board and Shield Board (Mic/Audio/OLED or MAO Shield), developed by NXP for flexibility and ease of use. The Kit can be used with a wide range of development tools, including the LPCXpresso IDE, Keil uVision, and IAR EWARM of NXP.

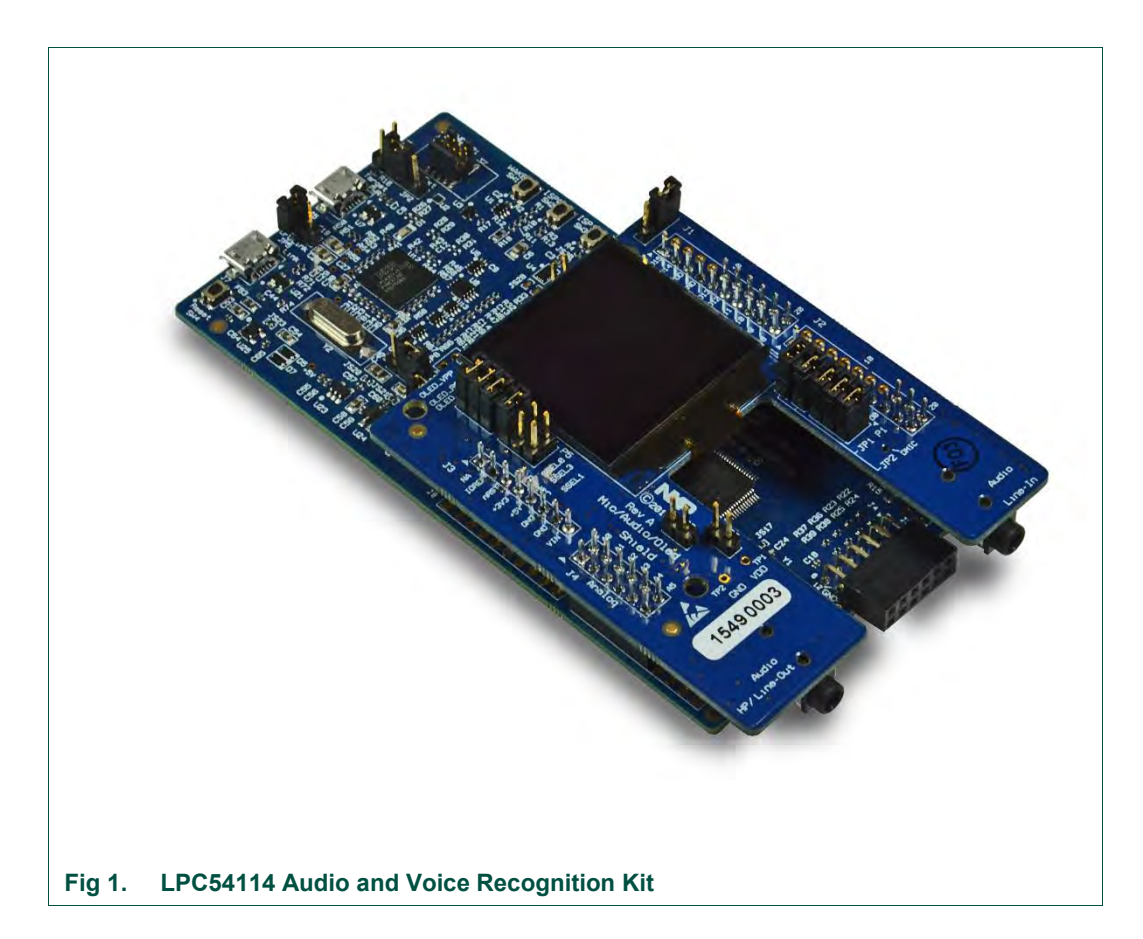

This document describes the LPC54114 Kit hardware. The following aspects of using the Kit are covered by this guide:

- Main board features.
- Setup for use with development tools.
- Downloading examples using the mass storage boot feature.
- Board jumper settings.

Detailed description of the LPCXpresso54114 board is not provided in this document, but can be found in the User Manual for that board (UM10973).

### **2. Feature summary**

The Kit comprises and LPCXpress54114 board and MAO shield. The LPCXpresso54114 board includes the following features:

- On-board, high-speed USB based, Link2 debug probe with ARM's CMSIS-DAP and SEGGER J-Link protocol options.
- Link2 probe can be used with on-board LPC54114 or external target.
- Support for external debug probes.
- Tri-color LED.
- Target Reset, ISP and WAKE buttons.
- Expansion options based on Arduino UNO and PMod™, plus additional expansion port pins.
- On-board 1.8/3.3 V or external power supply options.
- Built-in power consumption measurement, compatible with LPCXpresso V3 boards and LPCXpresso IDE.
- UART, I<sup>2</sup>C and SPI port bridging from LPC54114 target to USB via the on-board debug probe.
- 8Mb Macronix MX25R SPI flash.
- FTDI UART connector.

The MAO shield includes the following features:

- 128x128 pixel OLED display.
- Knowles SPH0641LM4H digital microphone.
- Cirrus Logic (Wolfson) WM8904.
- Built-in power measurement circuitry, compatible with LPCXpresso V3 boards and LPCXpresso IDE.

# **3. Getting Started**

This section describes how to get started developing with The Kit. The out-of-box behavior of The Kit is described, along with the basic steps to start a debug session. The board comes pre-assembled (MAO shield board mounted on the LPCXpresso54114.)

#### **3.1 Powering up and running the built-in demo**

The internal flash memory of the LPC54114 in the Kit is pre-loaded with a demonstration voice-band sound detection application. Connect the supplied micro USB cable from connector J5 on the LPCXpresso54114 board to a USB power adaptor or host computer to run this application. After a short delay, the OLED display will show an NXP logo and the Kit name, and the board will respond to sound changes in the voice band by lighting the green channel of the tricolor LED (D2) in response to those changes.

#### **3.2 Starting a debug session**

By default, the LPCXpresso54114 in the Kit is configured to use the on-board debug probe (Link2) to debug the on-board target (LPC54114), using the CMSIS-DAP debug protocol pre-programmed into the Link2 Flash memory. The LPCXpresso IDE (available for free download at http://www.nxp.com/lpcxpressoide) or development tools that support the CMSIS-DAP protocol can be used in the default configuration. Check with your toolchain vendor for availability of specific device support packs for the LPC54110 family of devices.

Note that when using the LPCXpresso IDE, the on-board Link2 can also be booted in DFU mode by installing a jumper on JP5; if this is done then the IDE will download CMSIS-DAP to the probe as needed. Fitting JP5 is recommended when using the LPCXpresso IDE as this will ensure that the most up-to-date / compatible firmware image is used.

Installation steps for use with LPCXpresso IDE on a Windows 7/8/10 platform (booting Link2 in DFU mode):

- 1. Download and install the LPCXpresso IDE (version 8.1 or later).
- 2. Install JP5 to force the Link2 debug probe to boot in DFU mode (see notes above).
- 3. Connect the LPCXpresso54114 board to the USB port of your host computer, connecting a micro USB cable to connector J7 ("Link"). The board will boot the example described in Section 3.1.
- 4. Allow about 10 seconds for the LPCXpresso54114 devices to enumerate for the first time; the device will appear as "LPC Device".
- 5. Download the LPCOpen examples & drivers from https://www.nxp.com/lpcopen or https://www.nxp.com/OM13090, selecting the version for the toolchain you are using; project files for LPCXpresso IDE, Keil and IAR tools are available.
- 6. Start the LPCXpresso IDE and import the LPCOpen zip file by clicking Import project(s) in the "Start here panel."
- 7. The simplest example is periph\_blinky, which will blink the tricolor LED (fast blinking of the red LED) on the LPCXpresso54114. Click on the periph\_blinky in the "Project

Explorer" panel, then click Debug 'periph blinky' in the "Start here" panel. This will build the project and then launch the debug session.

- 8. After detecting and booting the Link2, the IDE will prompt for selection of the processor core to debug – M4 or M0. Select the M4 target. Note that after this selection has been made once for a given project, the IDE will assume this as the default for that project.
- 9. The IDE will show a source code window and break at the function main(). Press F8 (or use the Resume icon) to run the program.

Installation steps for use with third party tools on a Windows 7/8/10 platform (Link2 configured for CMSIS-DAP):

- 1. Download and install LPCScrypt or the Windows drivers for LPCXpresso boards (http://www.nxp.com/lpcutilities). This will install required drivers for the board.
- 2. Ensure JP5 is open to force the Link2 debug probe to boot from internal flash.
- 3. Connect the LPCXpresso54114 board to the USB port of your host computer, connecting a micro USB cable to connector J7 ("Link"). The board will a simple LED blinky example using the tricolor LED, alternating between red and green.
- 4. Allow about 30 seconds for the LPCXpresso54114 devices to enumerate for the first time. It is not necessary to check the Hardware Manager, however if this is done there will be five devices; four under Human Interface Devices (CMSIS-DAP, LPC-SIO, two HID Compliant Devices, and a USB Input Device) and one under Ports (LPC-LinkII Ucom.)
- 5. Your board is now ready to use with your  $3<sup>rd</sup>$  party tool. Follow the instructions for those tools for using a CMSIS-DAP probe.

#### **3.3 Running other demo (binary) images**

Demo firmware binary (.bin) images for The Kit from NXP and partners are available through the nxp.com website. These can be programmed into the board using either a flash programming utility, such as Flash Magic or LPCXpresso IDE's Program Flash, or by using the LPCXpresso54114 mass storage boot capability. This section describes the mass storage boot method.

- 1. Connect micro USB connector J5 (Target USB) on The Kit to a host computer using the cable provided.
- 2. On the LPCXpresso54114 board hold down the ISP0 button, press and release the Reset button, then release the ISP0 button.
- 3. Open a File Explorer on the Host computer. A mass storage device called CRP\_DISABLED should be visible; this is the LPC54114 MCU. If it does not appear, hold down ISP0 while disconnecting and reconnecting the board to the Computer, then release ISP0.
- 4. Navigate to the CRP\_DISABLED device and delete the file "firmware.bin" that should be there.
- 5. Drag and drop the demo binary file on to the CRP\_DISABLED device. The binary file must be named firmware.bin.
- 6. Reset the board; the demo should now be running.

## **4. Board Configuration**

The details of the LPCXpresso54114 board described in this manual are limited specific to those specific to this Kit; for a full description of the board's features, see the LPCXpresso54102 User Manual (UM10973), available at http://www.nxp.com/OM13090. Also refer to the schematics for both boards, also available at this site.

#### **4.1 MAO Shield layout, configuration and settings**

Fig 2 shows the MAO Shield layout. Note that the majority of components are mounted on the underside of the board, with only jumpers and OLED display on the top side. Also note that the Knowles digital microphone is designed to be mounted on the underside of a board, with audio passing through a hole in the board.

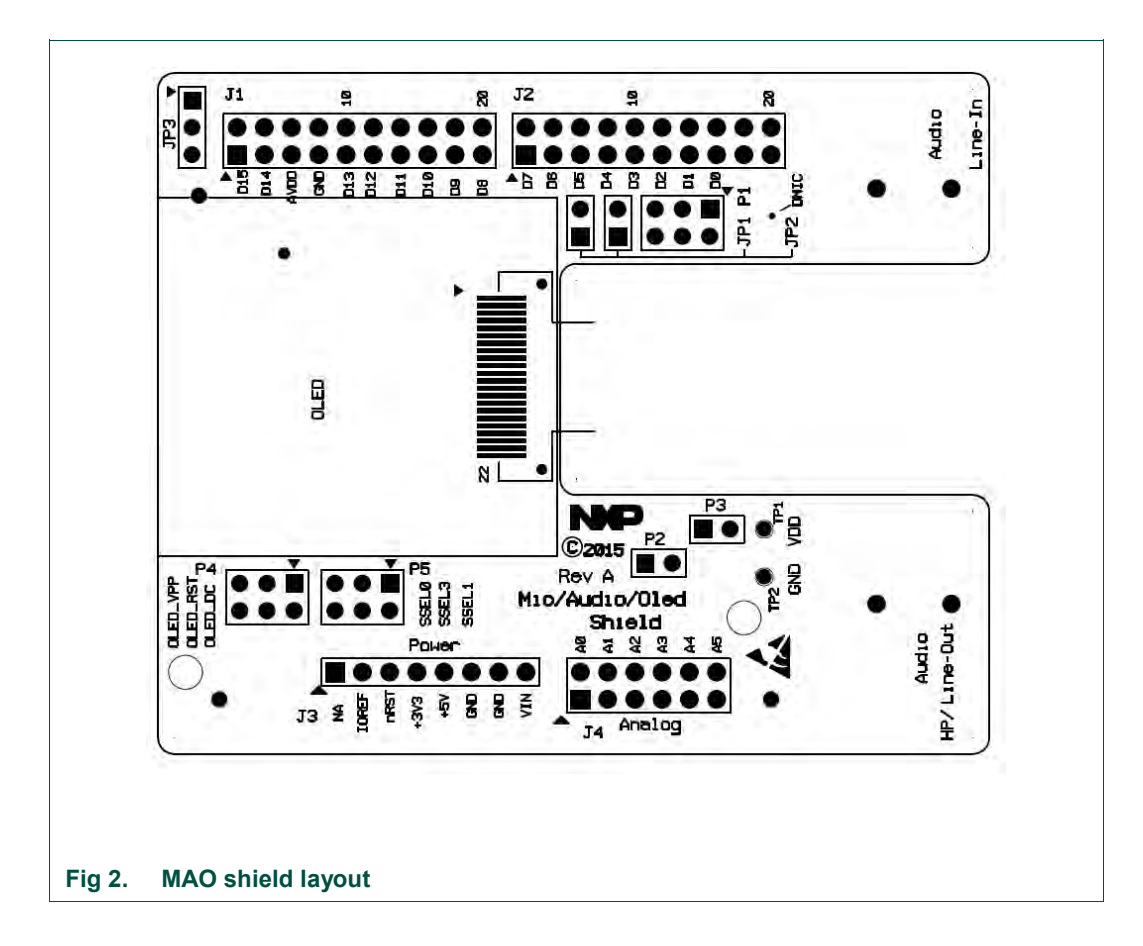

#### **4.2 Jumper settings**

Table 1 shows the jumpers on the MAO shield, describing their purpose and default settings.

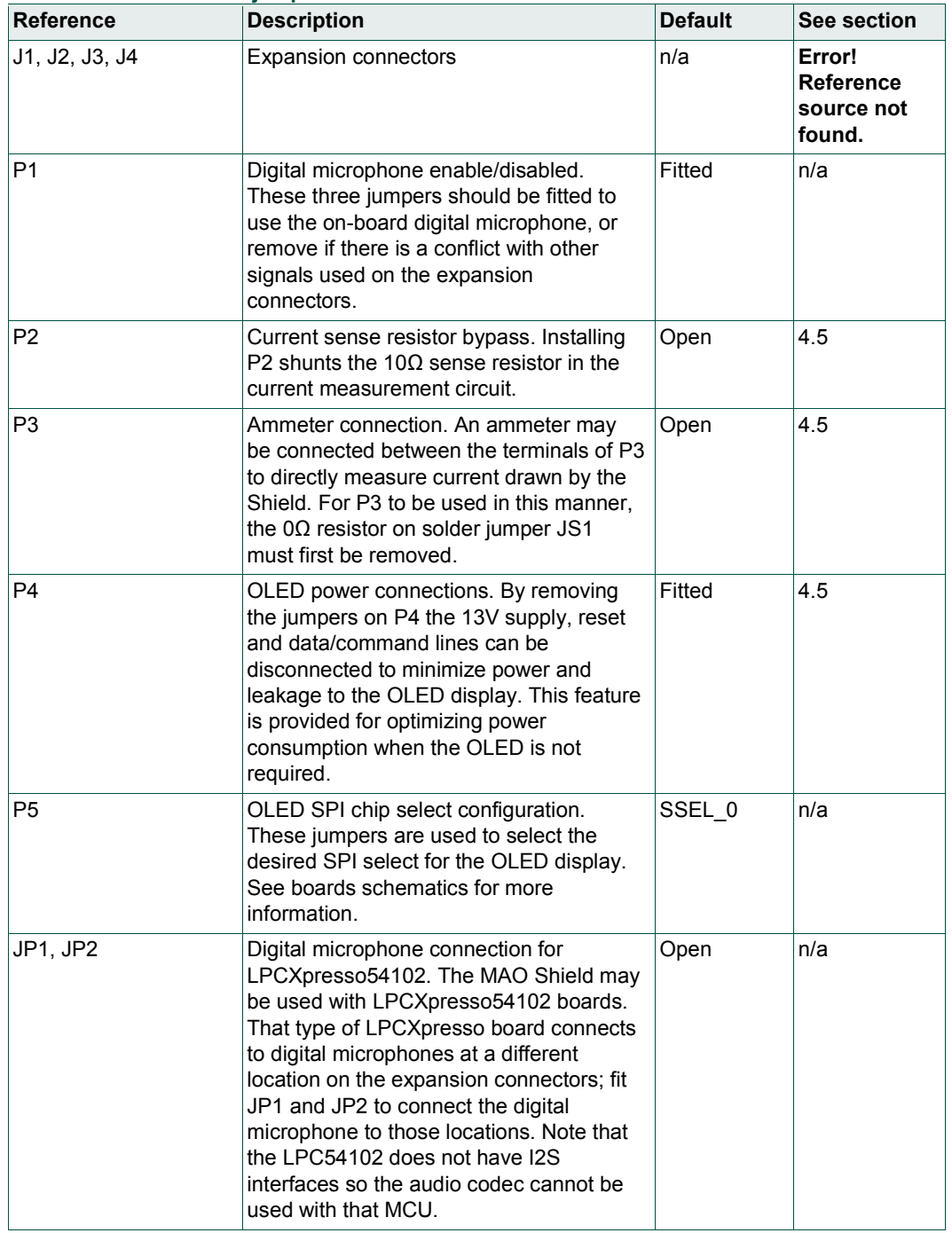

#### **Table 1. TMAO shield jumpers**

#### **4.3 Power supply configuration**

The LPCXpresso54114 includes on-board regulators to supply 3.3 V or 1.8 V to the LPC54114, configured using JP9. The supply is configured to 3.3 V by default (position 2-3.)

The OLED display and audio codec have dedicated regulators, which supply them with the required operating voltages from the 5 V supply on the J3 expansion connector. Note that the OLED display will not operate with the board configured for 1.8 V operation since the VPP enable signal which enables the OLED regulator requires an enable signal of >2.5 V. This enable signal is located on pin 5 of expansion connector J2.

#### **4.4 Expansion connector usage**

The Kit utilizes the LPCXpresso54114 expansion connector to interface to the MAO Shield. Since the Arduino Uno Revision 3 standard does not provide enough signals to support all the functionality required for the Shield, the LPCXpresso54114 board has an extended version of that connection standard. The new expansion connector footprint has been designed for future expansion and provides more connections than are needed to support the LPC54114, so only a subset of the connectors are installed.

The MAO shield requires digital microphone clock and data, one SPI port and two I2S channels in order for all its features to be supported.

Other Arduino shields may be stacked below the MAO Shield, but care should be taken to ensure no conflicts exist with the signals used by the MAO Shield.

#### **4.5 Supply current/power measurement**

The LPCXpresso54114 has built-in power measurement circuitry, controlled by its onboard Link2 debug probe. This circuitry can measure power consumed by the LPC54114 by sampling the voltage dropped across a sense resistor on the board using a differential amplifier, sampled at up to 200 kHz by a 12-bit ADC. The power consumed by the MAO Shield can be measured as well, since the Shield has a similar differential amplifier/sense resistor circuit. An analog multiplexer is used to select between these measurement sources. To use the LPCXpresso IDE power measurement tools please refer to the documentation for that product.

# **5. Legal information**

#### **5.1 Disclaimers**

**Limited warranty and liability —** Information in this document is believed to be accurate and reliable. However, NXP Semiconductors does not give any representations or warranties, expressed or implied, as to the accuracy or completeness of such information and shall have no liability for the consequences of use of such information. NXP Semiconductors takes no responsibility for the content in this document if provided by an information source outside of NXP Semiconductors.

In no event shall NXP Semiconductors be liable for any indirect, incidental, punitive, special or consequential damages (including - without limitation lost profits, lost savings, business interruption, costs related to the removal or replacement of any products or rework charges) whether or not such damages are based on tort (including negligence), warranty, breach of contract or any other legal theory.

Notwithstanding any damages that customer might incur for any reason whatsoever, NXP Semiconductors' aggregate and cumulative liability towards customer for the products described herein shall be limited in accordance with the *Terms and conditions of commercial sale* of NXP **Semiconductors** 

**Right to make changes —** NXP Semiconductors reserves the right to make changes to information published in this document, including without limitation specifications and product descriptions, at any time and without notice. This document supersedes and replaces all information supplied prior to the publication hereof.

**Suitability for use -** NXP Semiconductors products are not designed, authorized or warranted to be suitable for use in life support, life-critical or safety-critical systems or equipment, nor in applications where failure or malfunction of an NXP Semiconductors product can reasonably be expected to result in personal injury, death or severe property or environmental damage. NXP Semiconductors and its suppliers accept no liability for inclusion and/or use of NXP Semiconductors products in such equipment or applications and therefore such inclusion and/or use is at the customer's own risk.

**Applications —** Applications that are described herein for any of these products are for illustrative purposes only. NXP Semiconductors makes no representation or warranty that such applications will be suitable for the specified use without further testing or modification.

Customers are responsible for the design and operation of their applications and products using NXP Semiconductors products, and NXP Semiconductors accepts no liability for any assistance with applications or customer product design. It is customer's sole responsibility to determine whether the NXP Semiconductors product is suitable and fit for the customer's applications and products planned, as well as for the planned application and use of customer's third party customer(s). Customers should provide appropriate design and operating safeguards to minimize the risks associated with their applications and products.

NXP Semiconductors does not accept any liability related to any default, damage, costs or problem which is based on any weakness or default in the customer's applications or products, or the application or use by customer's third party customer(s). Customer is responsible for doing all necessary testing for the customer's applications and products using NXP Semiconductors products in order to avoid a default of the applications and the products or of the application or use by customer's third party customer(s). NXP does not accept any liability in this respect.

**Export control —** This document as well as the item(s) described herein may be subject to export control regulations. Export might require a prior authorization from competent authorities.

**Translations —** A non-English (translated) version of a document is for reference only. The English version shall prevail in case of any discrepancy between the translated and English versions.

**Evaluation products —** This product is provided on an "as is" and "with all faults" basis for evaluation purposes only. NXP Semiconductors, its affiliates and their suppliers expressly disclaim all warranties, whether express, implied or statutory, including but not limited to the implied warranties of noninfringement, merchantability and fitness for a particular purpose. The entire risk as to the quality, or arising out of the use or performance, of this product remains with customer.

In no event shall NXP Semiconductors, its affiliates or their suppliers be liable to customer for any special, indirect, consequential, punitive or incidental damages (including without limitation damages for loss of business, business interruption, loss of use, loss of data or information, and the like) arising out the use of or inability to use the product, whether or not based on tort (including negligence), strict liability, breach of contract, breach of warranty or any other theory, even if advised of the possibility of such damages.

Notwithstanding any damages that customer might incur for any reason whatsoever (including without limitation, all damages referenced above and all direct or general damages), the entire liability of NXP Semiconductors, its affiliates and their suppliers and customer's exclusive remedy for all of the foregoing shall be limited to actual damages incurred by customer based on reasonable reliance up to the greater of the amount actually paid by customer for the product or five dollars (US\$5.00). The foregoing limitations, exclusions and disclaimers shall apply to the maximum extent permitted by applicable law, even if any remedy fails of its essential purpose.

#### **5.2 Trademarks**

Notice: All referenced brands, product names, service names and trademarks are property of their respective owners.

**<Name> —** is a trademark of NXP Semiconductors N.V.

# **6. List of figures**

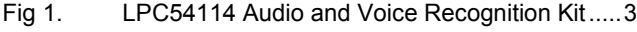

Fig 2. MAO shield layout ............................................. 7

# **7. List of tables**

Table 1. TMAO shield jumpers ....................................... 8

# **8. Contents**

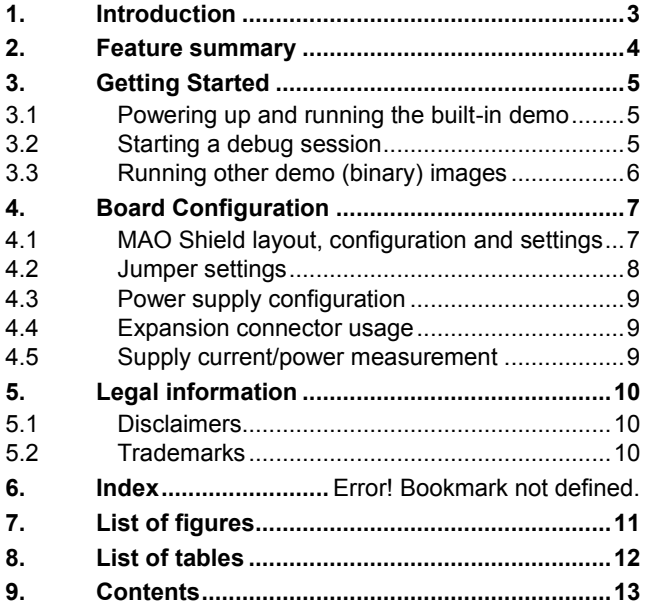

Please be aware that important notices concerning this document and the product(s) described herein, have been included in the section 'Legal information'.

**© NXP Semiconductors N.V. 2016. All rights reserved.**

For more information, please visit: http://www.nxp.com

**Date of release: 25 February 2016 Document identifier: UM10974**

# **X-ON Electronics**

Largest Supplier of Electrical and Electronic Components

*Click to view similar products for* [Development Boards & Kits - ARM](https://www.x-on.com.au/category/embedded-solutions/engineering-tools/embedded-development-tools/embedded-processor-development-kits/development-boards-kits-arm) *category:*

*Click to view products by* [NXP](https://www.x-on.com.au/manufacturer/nxp) *manufacturer:* 

Other Similar products are found below :

[SAFETI-HSK-RM48](https://www.x-on.com.au/mpn/texasinstruments/safetihskrm48) [PICOHOBBITFL](https://www.x-on.com.au/mpn/technexion/picohobbitfl) [CC-ACC-MMK-2443](https://www.x-on.com.au/mpn/digiinternational/ccaccmmk2443) [TWR-MC-FRDMKE02Z](https://www.x-on.com.au/mpn/nxp/twrmcfrdmke02z) [EVALSPEAR320CPU](https://www.x-on.com.au/mpn/stmicroelectronics/evalspear320cpu) [EVB-SCMIMX6SX](https://www.x-on.com.au/mpn/nxp/evbscmimx6sx) [MAX32600-KIT#](https://www.x-on.com.au/mpn/maxim/max32600kit) [TMDX570LS04HDK](https://www.x-on.com.au/mpn/texasinstruments/tmdx570ls04hdk) [TXSD-SV70](https://www.x-on.com.au/mpn/ka-ro/txsdsv70) [OM13080UL](https://www.x-on.com.au/mpn/nxp/om13080ul) [EVAL-ADUC7120QSPZ](https://www.x-on.com.au/mpn/analogdevices/evaladuc7120qspz) [OM13082UL](https://www.x-on.com.au/mpn/nxp/om13082ul) [TXSD-SV71](https://www.x-on.com.au/mpn/ka-ro/txsdsv71) [YGRPEACHNORMAL](https://www.x-on.com.au/mpn/renesas/ygrpeachnormal) [OM13076UL](https://www.x-on.com.au/mpn/nxp/om13076ul) [PICODWARFFL](https://www.x-on.com.au/mpn/technexion/picodwarffl) [YR8A77450HA02BG](https://www.x-on.com.au/mpn/renesas/yr8a77450ha02bg) [3580](https://www.x-on.com.au/mpn/adafruit/3580) [32F3348DISCOVERY](https://www.x-on.com.au/mpn/stmicroelectronics/32f3348discovery) [ATTINY1607 CURIOSITY](https://www.x-on.com.au/mpn/microchip/attiny1607curiositynano) [NANO](https://www.x-on.com.au/mpn/microchip/attiny1607curiositynano) [PIC16F15376 CURIOSITY NANO BOARD](https://www.x-on.com.au/mpn/microchip/pic16f15376curiositynanoboard) [PIC18F47Q10 CURIOSITY NANO](https://www.x-on.com.au/mpn/microchip/pic18f47q10curiositynano) [VISIONSTK-6ULL V.2.0](https://www.x-on.com.au/mpn/somlabs/visionstk6ullv20) [80-001428](https://www.x-on.com.au/mpn/criticallink/80001428) [DEV-17717](https://www.x-on.com.au/mpn/sparkfun/dev17717) [EAK00360](https://www.x-on.com.au/mpn/embeddedartists/eak00360) [YR0K77210B000BE](https://www.x-on.com.au/mpn/renesas/yr0k77210b000be) [RTK7EKA2L1S00001BE](https://www.x-on.com.au/mpn/renesas/rtk7eka2l1s00001be) [MAX32651-EVKIT#](https://www.x-on.com.au/mpn/maxim/max32651evkit) [SLN-VIZN-IOT](https://www.x-on.com.au/mpn/nxp/slnvizniot) [LV18F V6 DEVELOPMENT SYSTEM](https://www.x-on.com.au/mpn/mikroelektronika/lv18fv6developmentsystem) [READY FOR AVR BOARD](https://www.x-on.com.au/mpn/mikroelektronika/readyforavrboard) [READY FOR PIC BOARD](https://www.x-on.com.au/mpn/mikroelektronika/readyforpicboard) [READY FOR PIC \(DIP28\)](https://www.x-on.com.au/mpn/mikroelektronika/readyforpicdip28) [EVB-VF522R3](https://www.x-on.com.au/mpn/nxp/evbvf522r3) [AVRPLC16 V6 PLC SYSTEM](https://www.x-on.com.au/mpn/mikroelektronika/avrplc16v6plcsystem) [MIKROLAB FOR AVR XL](https://www.x-on.com.au/mpn/mikroelektronika/mikrolabforavrxl) [MIKROLAB FOR PIC L](https://www.x-on.com.au/mpn/mikroelektronika/mikrolabforpicl) [MINI-AT BOARD - 5V](https://www.x-on.com.au/mpn/mikroelektronika/miniatboard5v) [MINI-M4 FOR STELLARIS](https://www.x-on.com.au/mpn/mikroelektronika/minim4forstellaris) [MOD-09.Z](https://www.x-on.com.au/mpn/modulowo/mod09z) [BUGGY +](https://www.x-on.com.au/mpn/mikroelektronika/buggyclicker2forpic32mxbluetoot) [CLICKER 2 FOR PIC32MX + BLUETOOT](https://www.x-on.com.au/mpn/mikroelektronika/buggyclicker2forpic32mxbluetoot) [1410](https://www.x-on.com.au/mpn/adafruit/1410) [LETS MAKE PROJECT PROGRAM. RELAY PIC](https://www.x-on.com.au/mpn/mikroelektronika/letsmakeprojectprogramrelaypic) [LETS MAKE - VOICE](https://www.x-on.com.au/mpn/mikroelektronika/letsmakevoicecontrolledlights) [CONTROLLED LIGHTS](https://www.x-on.com.au/mpn/mikroelektronika/letsmakevoicecontrolledlights) [LPC-H2294](https://www.x-on.com.au/mpn/olimex/lpch2294) [DSPIC-READY2 BOARD](https://www.x-on.com.au/mpn/mikroelektronika/dspicready2board) [DSPIC-READY3 BOARD](https://www.x-on.com.au/mpn/mikroelektronika/dspicready3board) [MIKROBOARD FOR ARM 64-PIN](https://www.x-on.com.au/mpn/mikroelektronika/mikroboardforarm64pin) [MIKROLAB FOR AVR](https://www.x-on.com.au/mpn/mikroelektronika/mikrolabforavr)